# **NSU** I NOVA SOUTHEASTERN<br>Florida **PAF- Labor Distribution Change-** Quick reference Guide

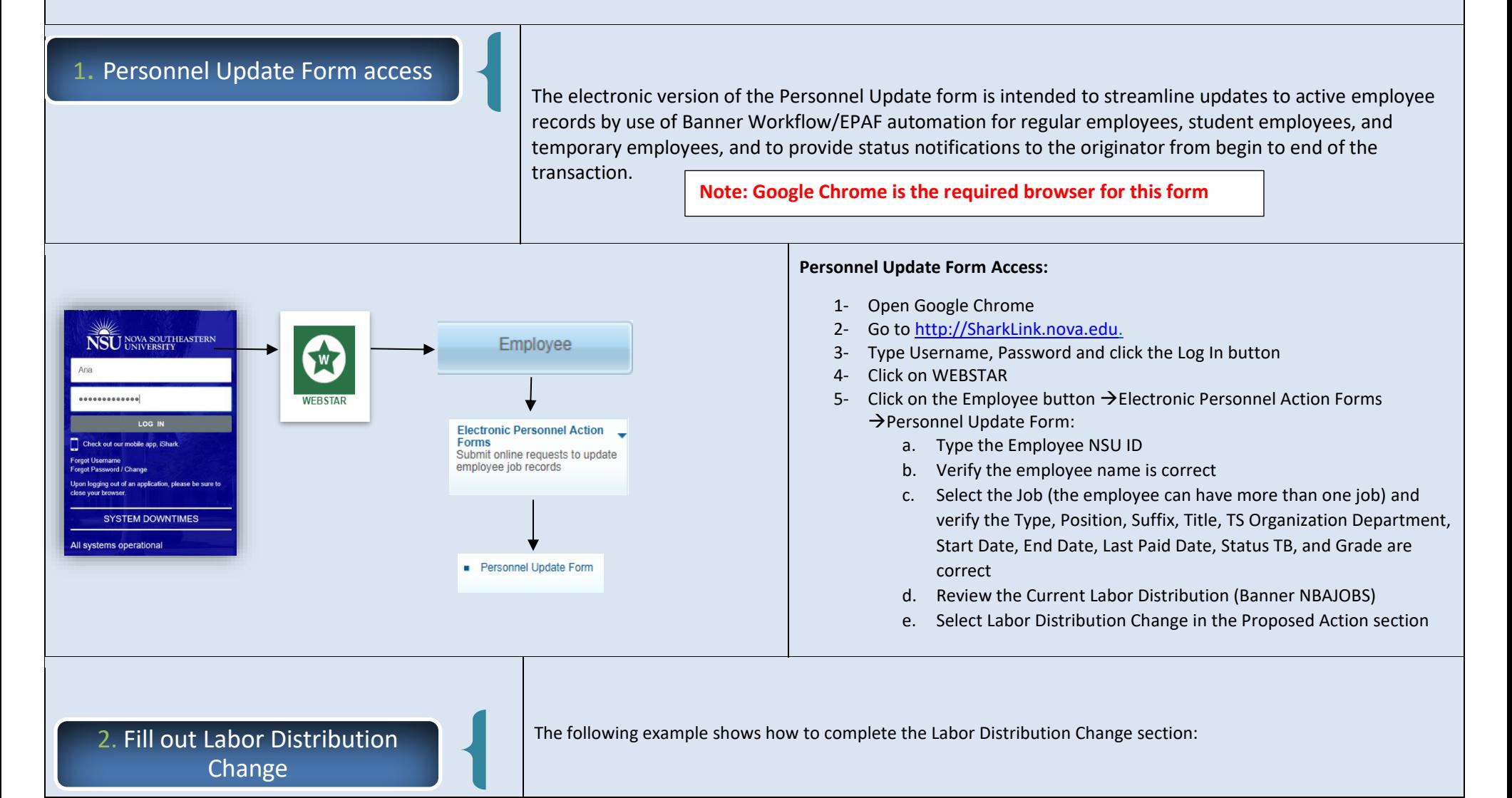

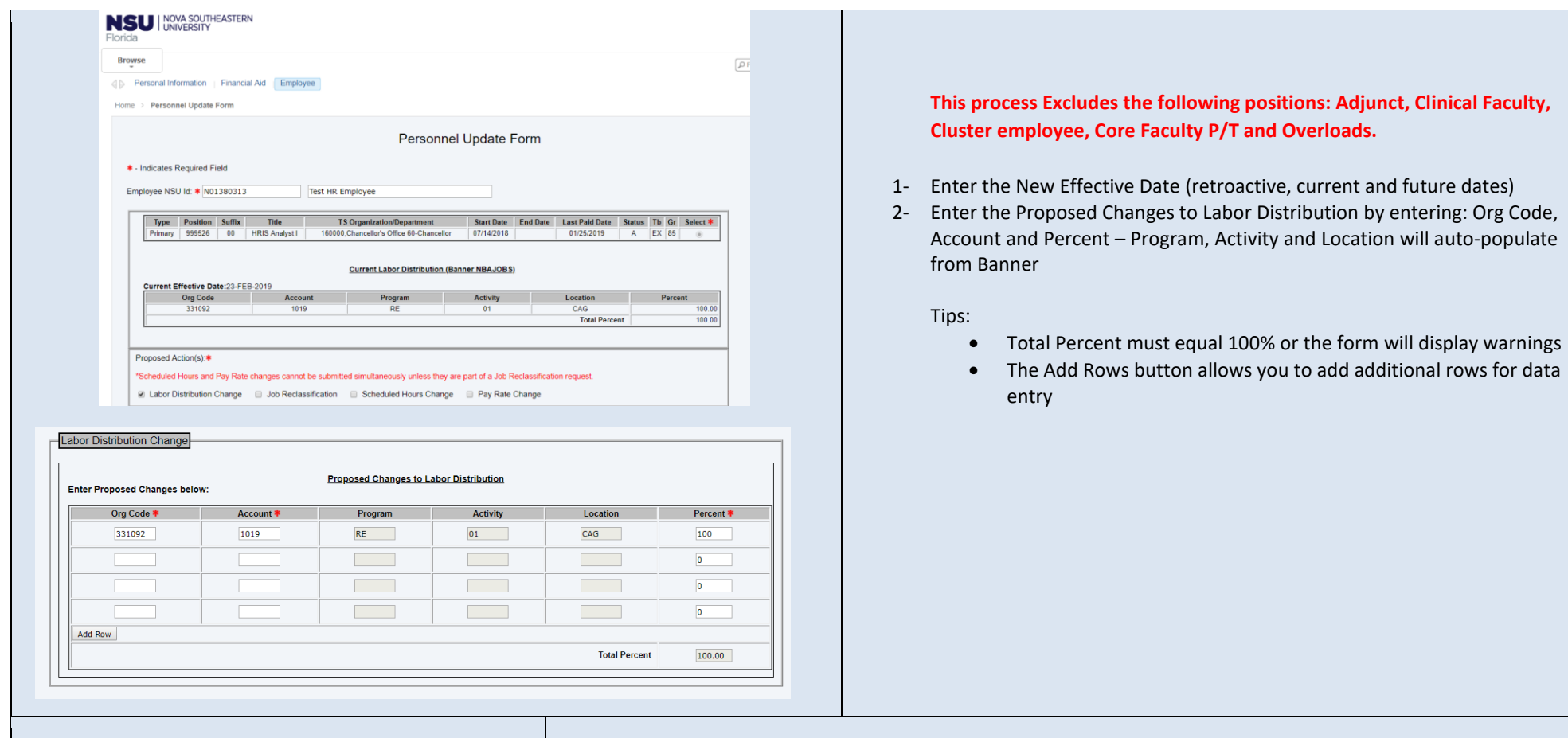

3. Completing the Retroactive Changes (Details)

This is a Dynamic grid, and only displays when the user (originator) enters a retroactive New Effective Date (new effective date is on or before the employee's Last Paid Date).

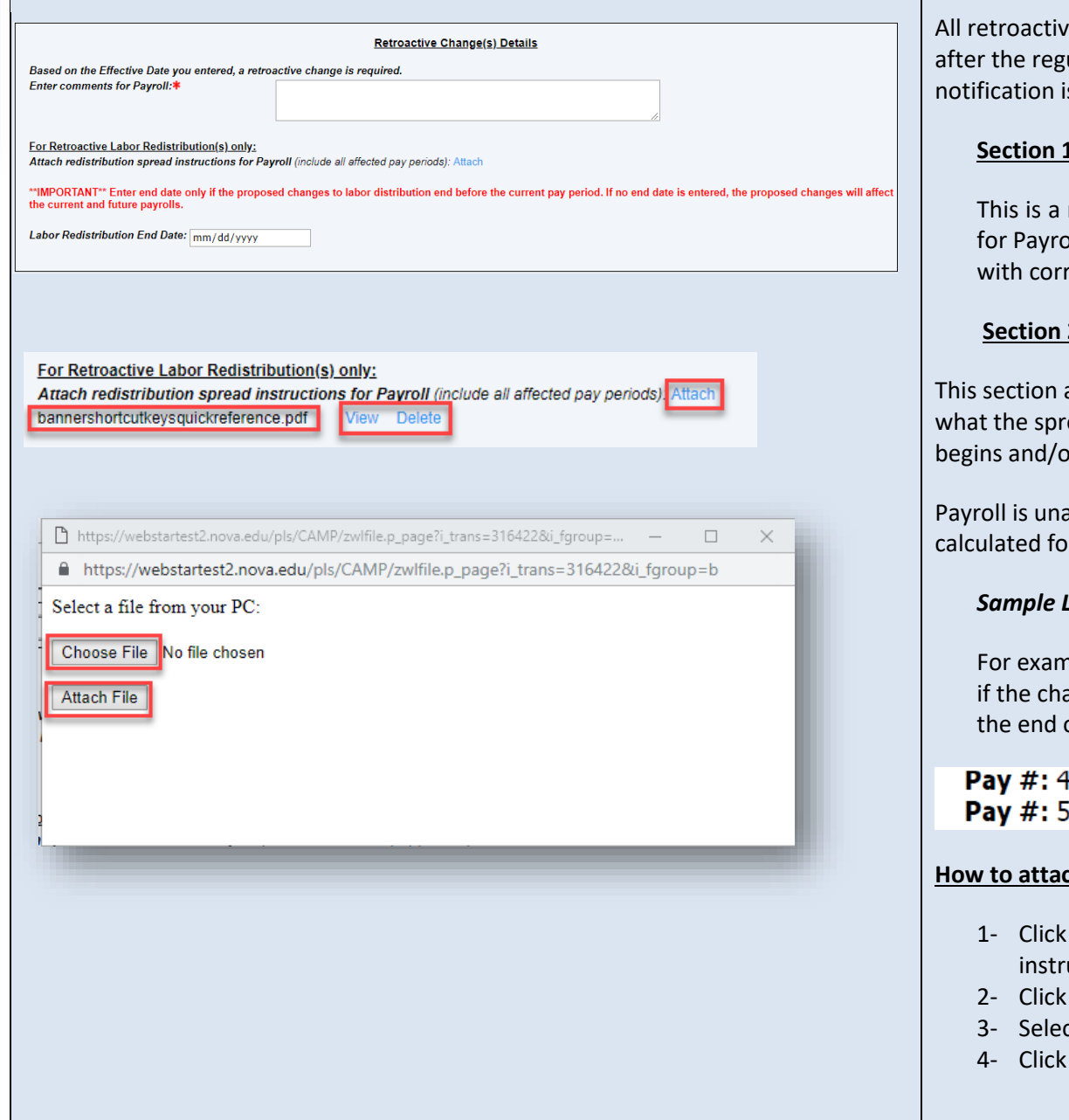

e distributions are manually handled by the Payroll Department ularly scheduled payroll is processed and a separate email s sent out to the originator upon completion.

#### **L: Enter comments for Payroll field**

mandatory field that should include special instructions needed oll to process the request correctly; including pay #s, org #s along responding percentages, etc.

### **Section 2: For Retroactive Labor Redistribution(s) only**

allows the originator to attach an excel spread sheet detailing ead should be if the effective date of the retroactive request or ends in the middle of a pay period.

able to set the spread by day, so the spread needs to be r the entire pay period.

#### *Sample Labor Redistribution spread:*

aple, the spread information should look like for the pay period anges do not start at the beginning and or does not continue to of a pay period.

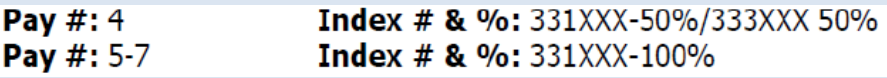

#### th a document:

- on the Attach button (next to Attach redistribution spread uctions for Payroll)
- on the Choose File button (another window opens)
- t the file from your computer
- on the Attach File button

## 4. Completing the Changes to Home and/or Check Distribution Org/s

- 1- **The Employee's Home Org** controls the employee's location in SharkTalent
- 2- **The Employee's Check Distribution Org** controls the employee's location in SharkTime
- 3- **The Employee's Job Location indicates the physical work location of the employee**

**Remember:** avoid using orgs that start with a 3\* as they often expire.

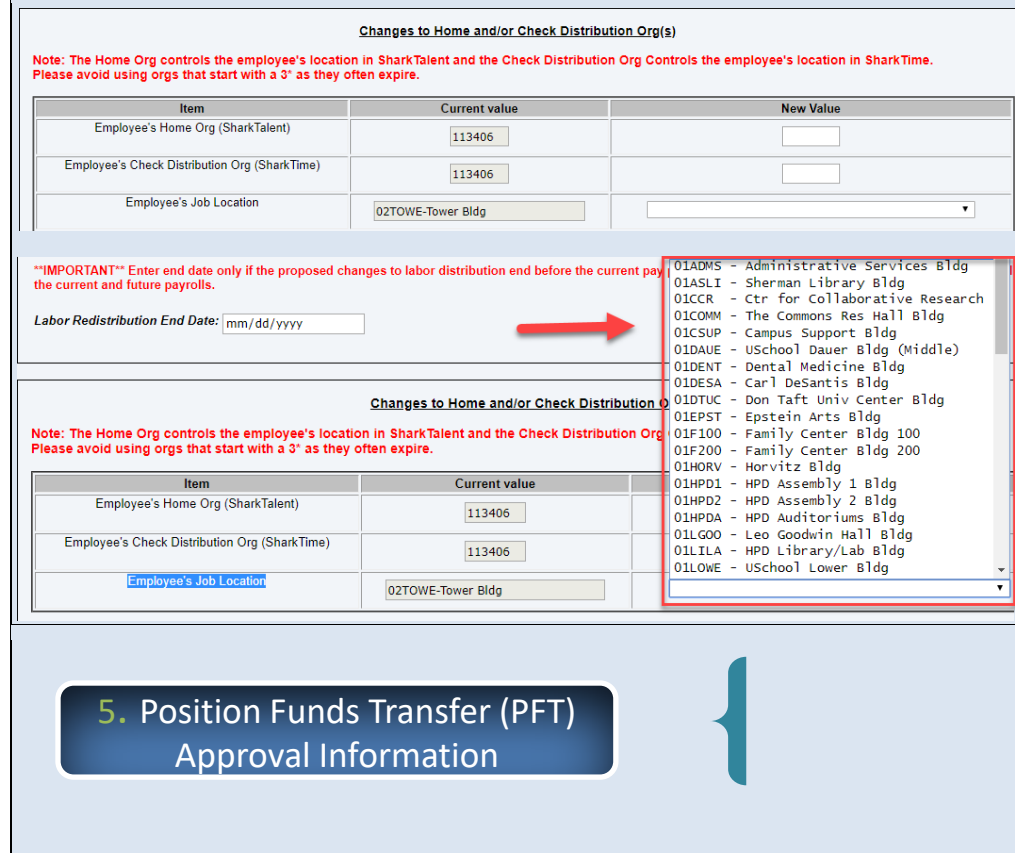

The **Current Value** in Banner is displayed for all three fields. To update this information, please enter/select from a drop-down the updated information in the **New Value** column:

- 1- Enter new value for Employee's Home Org (SharkTalent)
- 2- Enter new value for Employee's Check Distribution Org (SharkTime)
- 3- Select Employee's Job Location

This dynamic section is displayed for any personnel updates unless the current and proposed changes to labor distribution are 100% funded by orgs that start with the number 3.

If a PFT form is required, it must be submitted and approved prior to submitting a personnel update request, as in the current paper process.

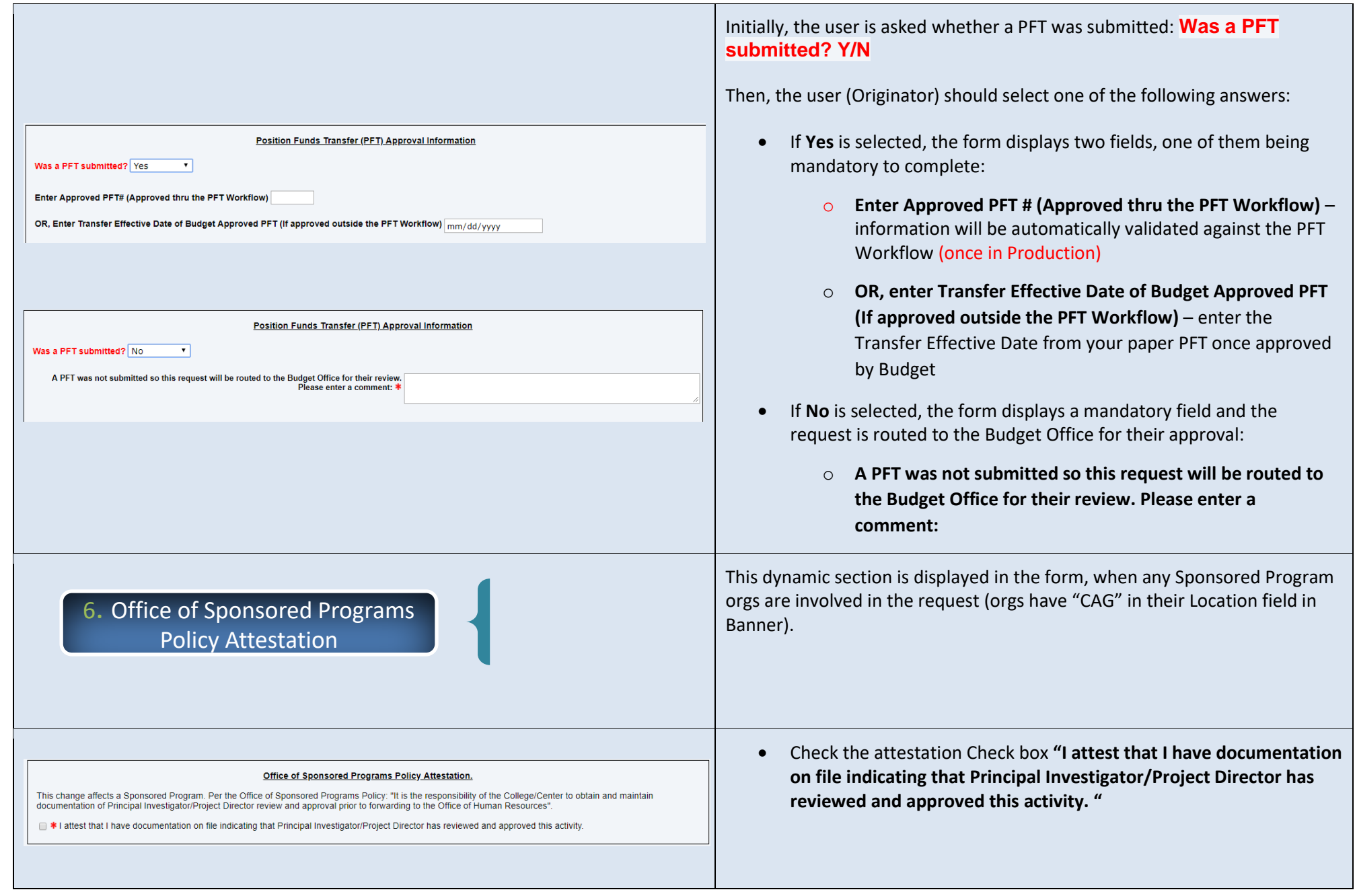

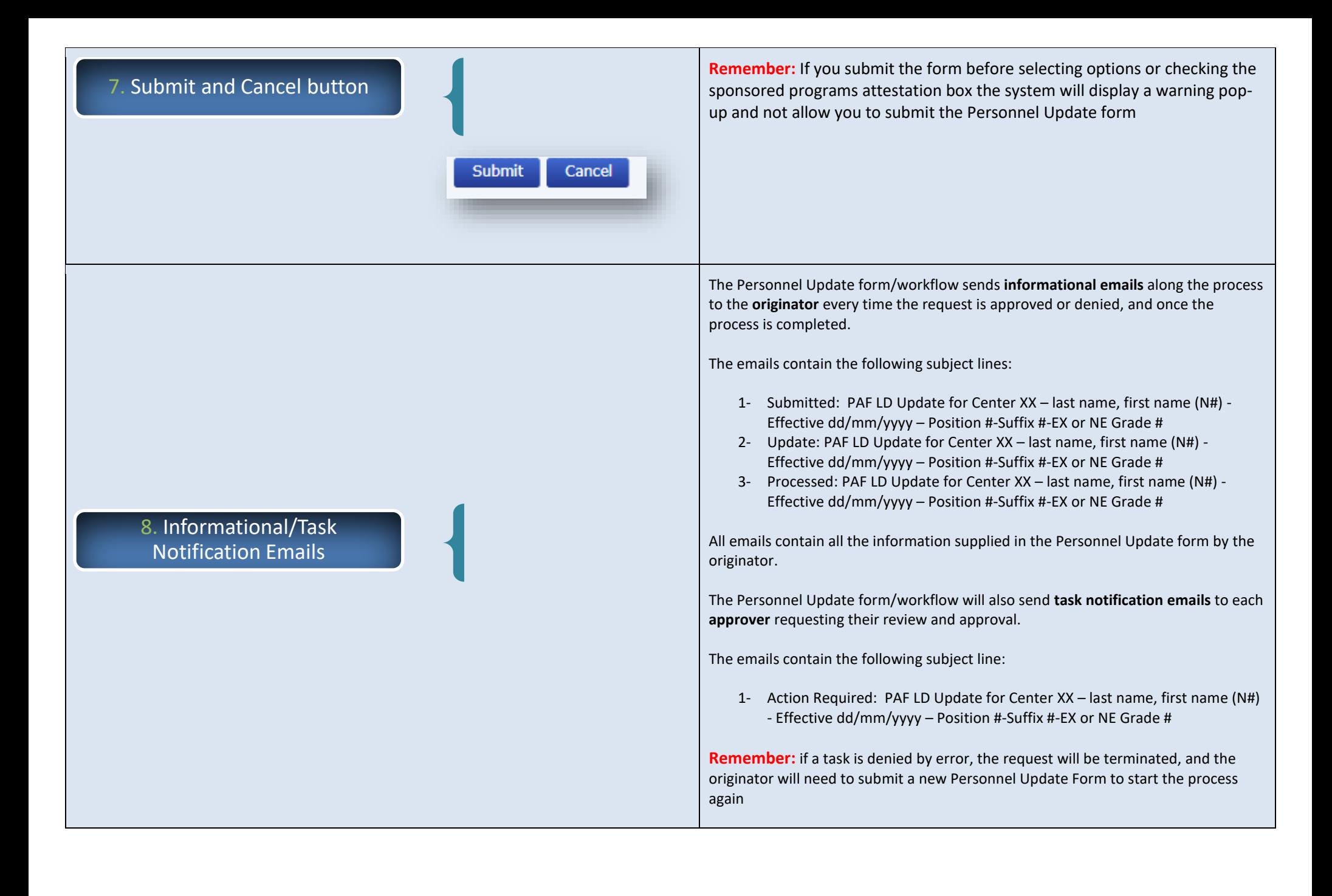